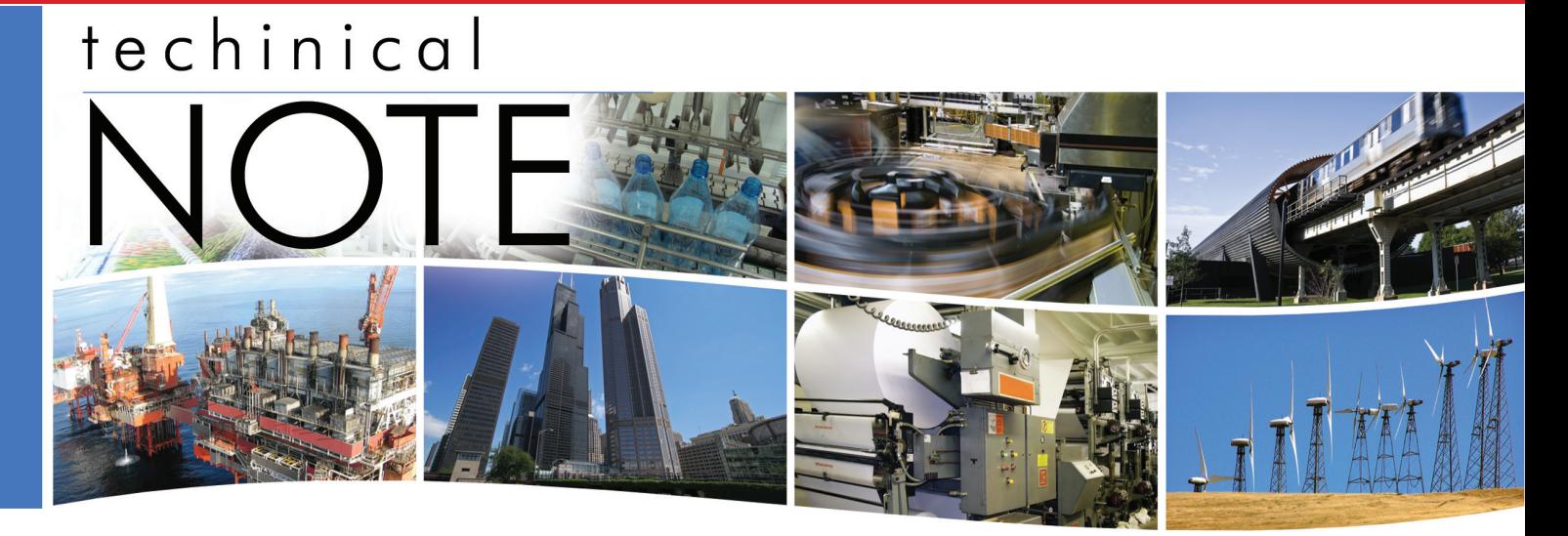

# **Going Mobile with the BASview**

## **Introduction**

The BASview provides a simple webpage for the viewing/modification of points and the viewing of alarms. This simple webpage is designed for smart phones. It does not require Flash support. It is a simple webpage and will work with virtually any web browser.

To use the smart phone interface, go to the IP address of the BASview and add a "/mobile" to the URL. For example, http://192.168.92.68/ mobile.

The web browser will then ask for your user ID and password. This is the same user ID and password that you use for the the standard interface.

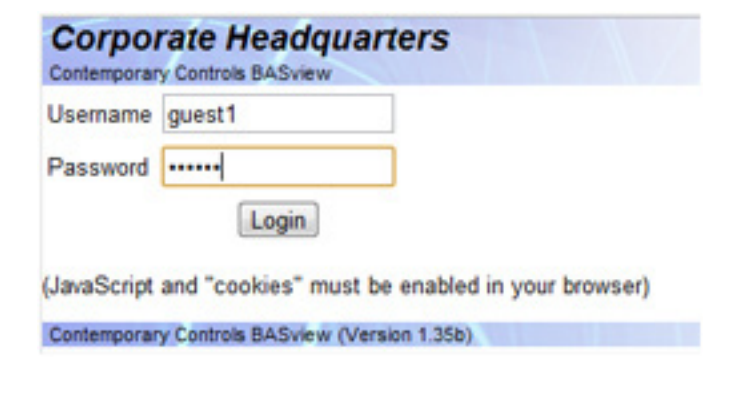

Once logged in you will see the smart phone interface. This will show a listing of all of your folders and graphics within the BASview.

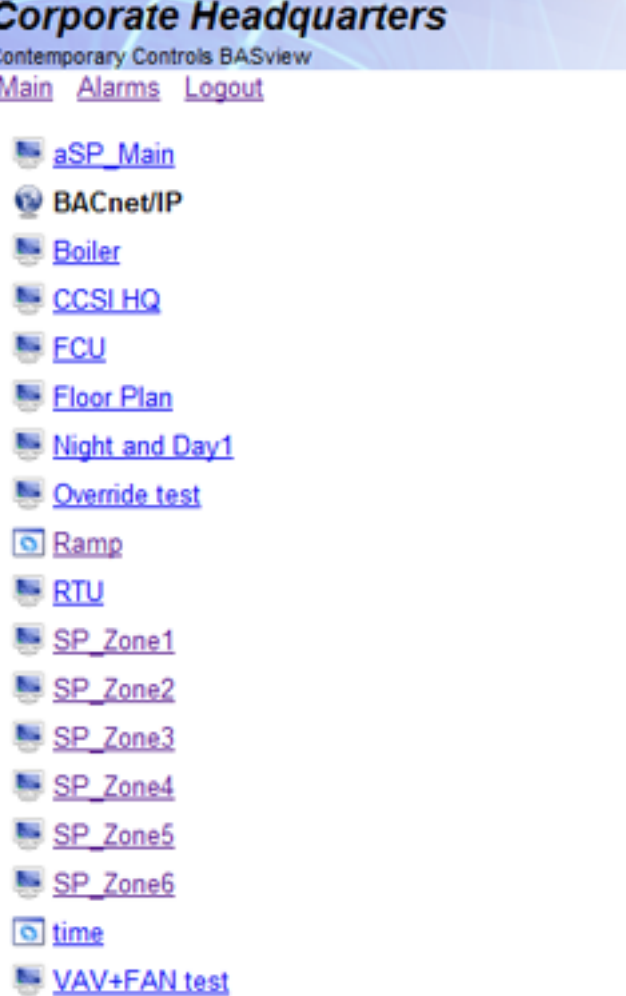

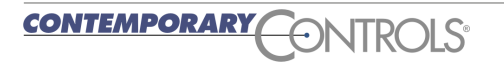

# **Technical Note — BASview Mobile Tutorial**

You can select your folders (for example BACnet/ IP above) or click on your graphic pages.

On this BASview we have created a special set of graphics for our smart phones. When you click on aSP\_Main you will see 6 links (aSP\_Main is a graphic with 6 links), each one is connected to a special graphic which only contains the points in our facility's 6 zones.

## **Corporate Headquarters**

Contemporary Controls BASview Main Alarms Logout

## Graphic: aSP\_Main

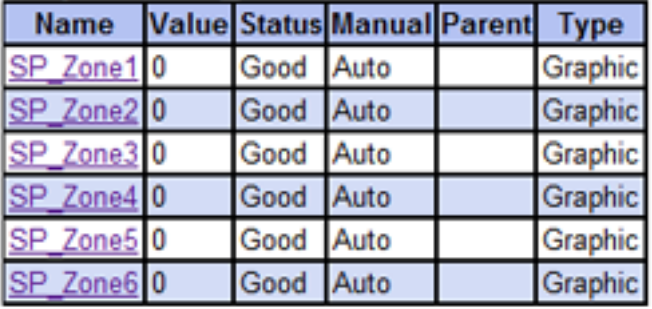

Contemporary Controls BASview (Version 1.35b)

If you click on zone 1 you will see the status of the thermostat in this zone.

## **Corporate Headquarters**

orary Controls BASv Main Alarms Logout

#### Graphic: SP Zone1

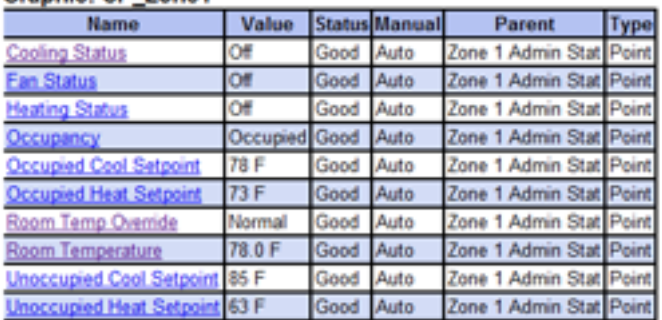

Contemporary Controls BASview (Version 1.35b)

Here you can view the room temperature, zone setpoints, occupancy, etc. The user can also modify the setpoints, if their rights allow this.

### **Corporate Headquarters**

Contemporary Controls BASview Main Alarms Logout

### Point: Occupied Cool Setpoint (Zone 1 Admin Stat)

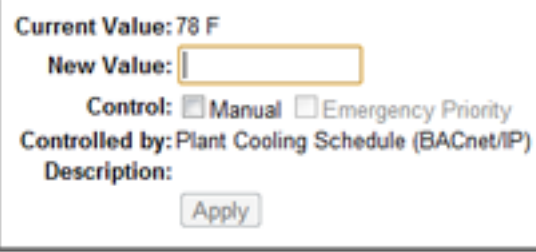

Contemporary Controls BASview (Version 1.35b)

You can also view the active alarms.

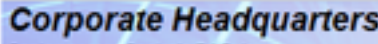

Contemporary Controls BASview Main Alarms Logout

#### **Active Alarms**

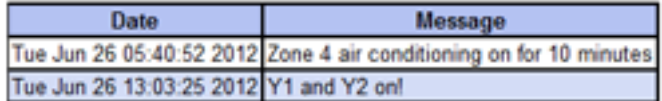

Contemporary Controls BASview (Version 1.35b).

You can see a demonstration of this new capability at http://207.241.56.209:8881/mobile

User ID: guest1

Password: guest1

The BASview smart phone interface can be utilized locally or via the Internet if the BASview is connected to the Internet.

With the addition of the smart phone interface, the BASview is a complete, low cost, management system for small buildings or systems. To purchase the BASview or to receive the free upgrade go to http://www.ccontrols.com/ basautomation/basview.htm .

**CONTEMPORARY** ONTROLS